Please delete the old school app from your smart phone, as it will no longer be active at the end of this month. Install the new Kiwischools App to receive notifications and report absentees. The new App is automatically linked to our website - Kiwischools is our website provider.

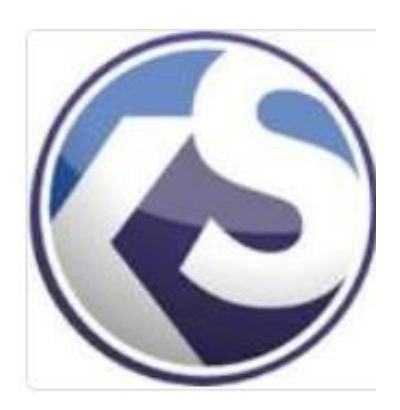

**Instructions for installing the Kiwischool App on your smart phone**

- Go to your App Store or Google Play Store
- Search Kiwischools and install see logo $\bigcirc$
- Select Dannevirke South School as your main school
- The App is now installed
- Absentees can be reported via this App.

Please delete the old school app from your smart phone as it will no longer be active at the end of this month. Install the new Kiwischools App to receive notifications and report absentees. The new App is automatically linked to our website - Kiwischools is our website provider.

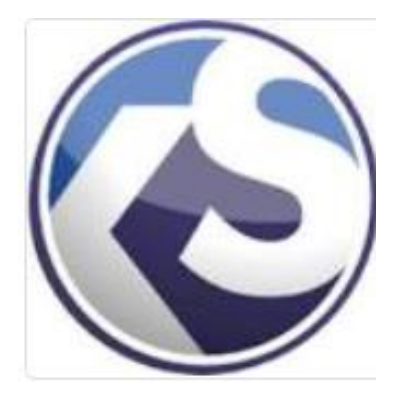

## **Instructions for installing the Kiwischool App on your smart phone**

- Go to your App Store or Google Play Store
- Search Kiwischools and install see logo
- Select Dannevirke South School as your main school
- The App is now installed
- Absentees can be reported via this App.